# DecaBox MIDI t DMX Converter

Simple, straightforward bridging between MIDI and lighting control.

- [Basic System Info](#page-1-0)rmation
- [Quick S](#page-3-0)tart
- [Step 1: Set the DecaBox to the Corre](#page-5-0)ct MIDI Channel
- [Step 2: Set the DMX Equipment to a Kno](#page-6-0)wn Start Address
- [Step 3: Use MIDI Monitor Mode to Co](#page-7-0)nfirm Valid Data
- [Step 4: Exit MIDI Monitor and Drive the L](#page-8-0)ighting Equipment
- [Example: An RGB Sta](#page-10-0)ge Light
- [The Internal Dimming](#page-11-0) Engine
- [Drive the DMX Engine Using MIDI Continuous Con](#page-13-0)troller (CC) Message
- [Referen](#page-14-0)ces
- [DMX-512 for Musicians: a Qu](#page-15-0)ick Analogy
- [Purchas](#page-17-0)ing
- [Case Study A Series of Generic LED](#page-18-0) PARs from Asia

### <span id="page-1-0"></span>Basic System Informa

[This firmware personality for the D](http://67.205.146.177/uploads/images/gallery/2019-10/decabox-large-2.jpg)ecaBox receives MIDI note and CC inf MIDI channel. This data is converted to DMX512 lighting data. In the st first 12DBMX channels can be controlled in real time via MIDI.

- \* The system ships with an international switching power supply. Syste are 9-12v DC, center positive, 300 mA. The power supply connector h of 2.1mm x 5.5mm.
- MIDI data is received via the 5 pin MIDI In jack. MIDI data is passed input) via MIDI out.
- DMX lighting data is generated on the Neutrik 5 pin XLR female jack. pin adapter cambalye used to connect various lighting fixtures.

The DecaBox USB port is used for firm whta de eusp chatte accept MIDI data.

Other firmware builds are available which allow access to an entire universe MIDI. Contact Engineering Solutions for caveats and more information.

Originally, the lighting guys wanted to keep their wiring separate fro were using XLR-3 microphone cable; thus the 5 pin lighting data stan every current implementation of DMX control only pins 1, 2 and 3 are connectors cost about \$2 more in quantity, so some manufacturers es expensive 3 pin versions. Professional and touring gear still relies pin infrastructure. In either case, pin 1 is ground, pin 2 is data com data true or D+. For even more gory detail, see the appendix.

### <span id="page-3-0"></span>Quick Start

#### How to Easily and Accurately Control DMX Lighting Gear From Your Existing MIDI Equipment

#### *Kick that grumpy lighting guy to the curb while retaining complete creative control.*

It's a question we hear nearly every week. "We're in a band. We use a sequencer for backing tracks and to send 'click' to the drummer. We'd like to control our lighting equipment from the sequencer as well. That way, the light show for each song will be exactly synchronized with our music, and no important cues will be missed. Can you help?"

Or perhaps, "We're designing an art installation. Every time someone jumps on these larger-than-life piano keys we've built, we need a different stage light to flash in sync. Can you help?

Fortunately, the answer is a very definite 'yes' to all of these questions.

The DecaBox Protocol Bridge with MIDI to DMX firmware easily, quickly and accurately converts MIDI note and CC messages into DMX channel values. This makes it very, very easy to program a light show from within MIDI software and hardware, or even drive lights in real time from a keyboard or drum kit.

It's been used all over the world, for many years now, by artists, musicians, lighting designers and other creative people. The next few pages describe how the system works, and show how to quickly begin using this hardware as part of your next production.

Follow these instructions to get up and running quickly. Each step is described in detail in the following pages:

- $1.$  Set the DecaBox to the correct MIDI channel.
- <sup>2.</sup> Set the DMX equipment to a known start address. Note that the right LED on the DecaBox is illuminated, signifying that DMX data is being generated. Check your receiving equipment it may also contain an LED indicator to confirm data being present.
- 3. Use the 'MIDI Monitor' function on the DecaBox to confirm valid data is being received. The left LED on the DecaBox will flicker as MIDI data is received.
- <sup>4.</sup> Exit 'MIDI Monitor' and drive the lighting equipment directly, using any combination of Note On / Note Off / Midi Patch Change / MIDI Continuous Controller messages.
- 1.

Note: connected DMX equipment *will not respond* in monitor mode. The DecaBox is only displaying incoming data. To resume MIDI to DMX conversion, use the left pushbutton to 'ESC' from monitoring mode.

### <span id="page-5-0"></span>Step 1: Set the Deca the Correct MIDI Cha

In the MIDI world, there are 16 channels available. Between 1 and 16 cl via a single MIDI cable. During initial setup, it s best to restrict the MI it a guitar pedal, a sequencer, a keyboard, or similar) to a single MIDI c quiet with the exception of MIDI data being used to control lighting equ

[Press the center pushbutton which corre](http://67.205.146.177/uploads/images/gallery/2019-10/image1.jpg)sponds to setup on the LCD sc

[Then, use the left and right buttons to s](http://67.205.146.177/uploads/images/gallery/2019-10/image8.jpg)et the desired MIDI channel. When finished and  $p$ button Next.

If no other settings are required, choose Next several more times, skip mode, and let the system resume its home / startup screen, #1 above.

# <span id="page-6-0"></span>Step 2: Set the DMX Equipment to a Known Start Address

When we do telephone support, we often suggest setting the first lighting fixture to DMX channel 60. This makes it easy to access via the musical notes near the middle C octave. Once the system is stable, the DMX start address can be set to any number in the range [1 128].

Your DMX equipment will have a manual for making this change. It may involve setting DIP switches or manipulating buttons on a front panel.

## <span id="page-7-0"></span>Step 3: Use MIDI Mor Mode to Confirm Vali

The MIDI monitor screen is several functions deep from the main run scr pressing the center setup button, then next several times. The first

[On this screen, a sample MIDI note on m](http://67.205.146.177/uploads/images/gallery/2019-10/image4.jpg)essage was transmitted. The  $D\epsilon$ on MIDI channel 1, Note #55, Velocity 100:

[Next, a MIDI note off message was trans](http://67.205.146.177/uploads/images/gallery/2019-10/image14.jpg)mitted:

In MIDI monitor ModDeMX IS OUTPCU oTnected fixtures will not The isponnadd [is useful for simply checking the sta](http://67.205.146.177/uploads/images/gallery/2019-10/image6.jpg)tus of transmitted data. To exit normal operation, press the left button, ESC .

# <span id="page-8-0"></span>Step 4: Exit MIDI Mc and Drive the Lightin Equipment

The DecaBox responds to Note, Program / Patch Change (PC) and Contin messages. Each will be discussed in turn.

There are 128 notes in a MIDI scale. Each note is assigned a number. N the equipment manufacturer, this note is also called C3, C4 or C5. Wha that the very lowest possible MIDI note on the scale,  $CO$  (or  $C-1$ , or  $C-2$ , the documentation) has a number of 0. The very highest possible note and it has a value of 127. Here are a pair of examples:

[MIDI scale starting at C-1](http://67.205.146.177/uploads/images/gallery/2019-10/image9.jpg)

MIDI scale starting at C0

What s important to understand is that no matter the naming convention, MIDI note in the scale  $(C-1, C0, etc)$  to DMX channel 1. The highest pos corresponds to DMX channel 128.

Then, the DecaBox converts the MIDI note velocity to DMX data by doubl corresponds to loudness, if the notes were played on a piano. When key: velocities are very low. If pounded as loudly as possible, the note veloc world, note velocities are a 7-bit value and cover the range [0 127].

DMX is an 8-bit system, which means levels can vary over 256 discrete s 255]. The DecaBox doubles the incoming MIDI note velocity to create DM

### <span id="page-10-0"></span>Example: An RGB Sta

Every lighting equipment manufacturer sets up their equipment in a slight reason, it s essential to consult the equipment manual during programmi Channel Map .

A very basic example would be an RGB stage light. It could be designed modes:

- 3 channels. Three consecutive DMX channels drive red, green and blu operate.
- 4 channels. As above, but a fourth channel controls master intensity turned off, the fixture will appear unresponsive.
- 5+ channels. As above, but some fixtures include built-in effects such color cycling, strobing in various colors and at different speeds. The systems might look like this:

[To make this particular fixture work properly, DMX channel 4 m](http://67.205.146.177/uploads/images/gallery/2019-10/image3.jpg)ust alway Without channel 4 being turned on, the fixture will appear unresponsiones musical staff, this would correspond to a whole note which lasts for man

[Then, other notes are added and removed](http://67.205.146.177/uploads/images/gallery/2019-10/image7.jpg), corresponding to different col may appear to be very ugly chords indeed.

### <span id="page-11-0"></span>The Internal Dimming Engine

It can be useful to slowly fade lights up and down. One method to set this up in a sequencer is to transmit a series of 16th (or even 32nd) notes, with ever increasing or decreasing velocity / loudness levels, to the DecaBox:

However this can be tedious and is in fact unnecessary. **The DecaBox** includes a 128 built-in dimming engines, one for each DMX channel. These engines run simultaneously and in parallel, and can be set to any speed at any time.

Here's how it works:

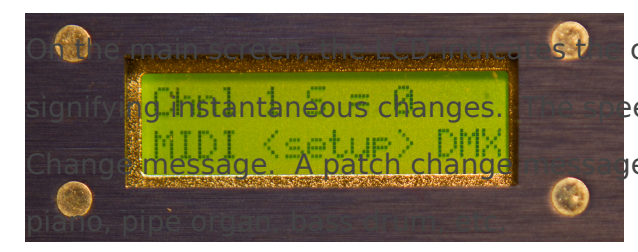

 $\mathbf{C}$  currently selected fade speed. In this case,  $S = 0$ , ittantaneous changes. **The speed is changed by sending a MIDI Patch Change / Program** e is used to specify a MIDI instrument, such as grand

There are 128 programs in the general MIDI command set, and each has a corresponding value in the range [0 127]. The DecaBox receives these messages and multiplies their value by 0.25 seconds. Thus a basic acoustic piano corresponds to instant changes, a pipe organ (#17) sets the engine to an approximate 4 second fade time, and so forth.

In this photo, the message 'change to Kalimba' was sent:

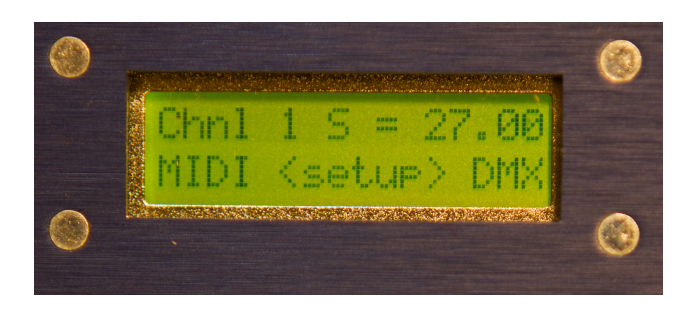

What's useful is that MIDI note messages and PC messages may be interleaved in any combination. The most recently received PC message sets the dimming speed for all subsequent note messages until a new PC message is received.

For example, suppose channels 1, 2 and 3 should fade up slowly. But while they are fading, channel 4 should flash on and off instantly. Here's the message flow:

- PC#81 (synth, sets the fade speed to 80  $*$  0.25 seconds = 20 seconds)
- Note On #1 Velocity 127 (100% brightness)
- Note On #2 Velocity 127
- Note On #3 Velocity 127
- Wait 1-2 seconds
- PC#0 (piano, sets the fade speed to  $0 * 0.25$  seconds = 0 seconds)
- Note On #4
- Wait 1 second
- Note Off #4
- Wait 1 second
- Note On #4
- Wait 1 second
- Note Off #4
- (At this point, DMX channels 1, 2 and 3 are still slowing fading up)
- PC#4 (piano, sets fade speed to  $4 \times 0.25$  seconds = 1 second)
- Note Off  $#1, #2, #3$

# <span id="page-13-0"></span>Drive the  $DMX$  Engine MIDI Continuous Con (CC) Messages

The Decabox also responds to MIDI CC messages. These messages corr in a composition. Some common names include modulation or knob co wheel. In any case, there are 128 MIDI CC messages, each with a uniq accepts the first 119 general-purpose messages and maps them 1:1 to th

[In a sequencer program, MIDI CCs can often be re](http://67.205.146.177/uploads/images/gallery/2019-10/image5.jpg)presented by a knob, s with a pencil tool:

By using CC messages, complicated lighting transitions can easily be created with sequencing suite.

#### <span id="page-14-0"></span>References

[sound-](https://www.midi.org/specifications/item/gm-level-1-sound-set)set

If reading this document online, these links should be live and clickable:

- \* A good overview of the DMX512 standard, including timing information [https://en.wikipedia.org/w](https://en.wikipedia.org/wiki/DMX512)iki/DMX512
- One of MIDI octave naming conventions: [http://www.pgmusic.com/forums/ubbthreads.php?ubb=showf](http://www.pgmusic.com/forums/ubbthreads.php?ubb=showflat&Number=338513)lat&Number=
- MIDI patch / program change  $m$  tepss: a grew w.midi.org/specifications/item/cm-
- \* MIDI CC messages and stand at the n/a m we w : nortonmusic.com/midi\_cc.html

## <span id="page-15-0"></span> $DMX-512$  for Musician Quick Analogy

[Picture a wall of mailboxes in an apartm](http://67.205.146.177/uploads/images/gallery/2019-10/canada-mailbox.jpg)ent building or post office. The morning. If you have a key or combination for a particular box, you can  $\Vert$ convenient time after it s been delivered.

A DMX datastream is like a wall of 512 mailboxes which are refilled betwe second. Every device connected to a DMX system is assigned a start add

This address tells each piece of equipment which 'door' in the PO Box w correct data. An 8- channel dimmer pack could be assigned a start addre internal processor then knows to look behind doors 15-22 (8 channels to information for each of its outputs.

This start address is usually set using small switches or pushbuttons, and describes how to set the address in their instruction manual.

An RGB wash light could be assigned a start address of 6. This means that 7 and 8 control the fixture's red, green and blue lights. As the value of intensity of those primary colors goes up and down in sync.

In most installations, each piece of equipment is assigned a unique and address. A small stage setup could be designed this way:

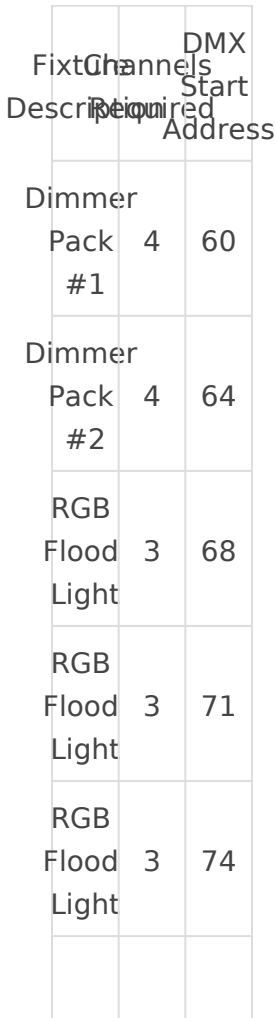

Note: The definition of 'channel' in the DMX world is totally different than 'channel' in the MIDI world. There are 512 DMX channels in a *universe*. This means that 512 separate light bulbs could be connected to 512 one-channel dimmer packs, and their brightness can be controlled by a single lighting desk. There are 16 MIDI channels. A single MIDI channel can be compared to a pipeline through which data can pass. 128 notes are available in each MIDI channel.

### <span id="page-17-0"></span>Purchasing

If you've landed here via a web search, don't already own one of these s one to your collection, our online store is here:

www.response-box.com/gear/shop

And our main site is here, which includes links to distributors, etc:

[www.response-box.co](http://www.response-box.com/gear)m/gear

### <span id="page-18-0"></span>Case Study - A Serie Generic LED PARs from

We've all seen this sort of light for  $\sim$  \$30 via the usual sources. A custor dozen of them, discretely. It made sense to document the setup in case others.

The first step is to figure out which DMX modes are available. Often the (RGB) modes,  $7+$  channel (RGB + color fade + strobe, etc) modes and more situations, we piscikn phest ode first. Once this is stable, it's easy to work

(Yes, the instructions are in Spanish. But the gist is pretty clear.)

This fixture supports 4-channel (RGBW) and 8-channel modes:

So to get started, we'll choose 4 channel mode, since that's straight, sir without any 'master brightness' channels to worry about.

Next, the fixture moust obe channel mode. Using the fixture's pushbuttons, where XXX is the start address. For easy of connecting to a MIDI system (middle C) for now:

Then, since the MIDI to DMX bridge maps MIDI notes (which are each nu middle C being 60, we know that there should be control of this fixture b

Middle C Note #60 'Red' DMX Start addMesis le  $\mathbb{G}$ # Note #61 'Green' DMX start add 1 Middle D Note  $#62$  'Blue' DMX start addMests  $B#$  Note  $#63$  'White' DMX start add

[Now, to control multiple fixtures discretely, they need to have start](http://67.205.146.177/uploads/images/gallery/2019-10/midi_note_values.jpg) addi channels. So setting the fixtures like this should work:

Fixture 1 Address 60 Control with Middle C, C#, D, D# Fixture 2 Address 64 Control with E, F, F#, G

Fixture 3 Address 68 Control with G#, A, Bb, B etc...

Note: there's no reason why the first fixture couldn't have its address set to 001, which can be accessed by the very lowest C note on the MIDI scale. However, on some keyboards / systems its a hassle to transpose octaves like this, so it makes things simple to start somewhere obvious, near the middle of the scale, and then work backwards for final production settings.